## Analyse de l'interface utilisateurs et propositions d'améliorations:

Nous avons analysé la page du site CARA qui résume le processus d'ouverture d'un DEP: <https://www.cara.ch/fr/Public/Ouverture-de-DEP.html>

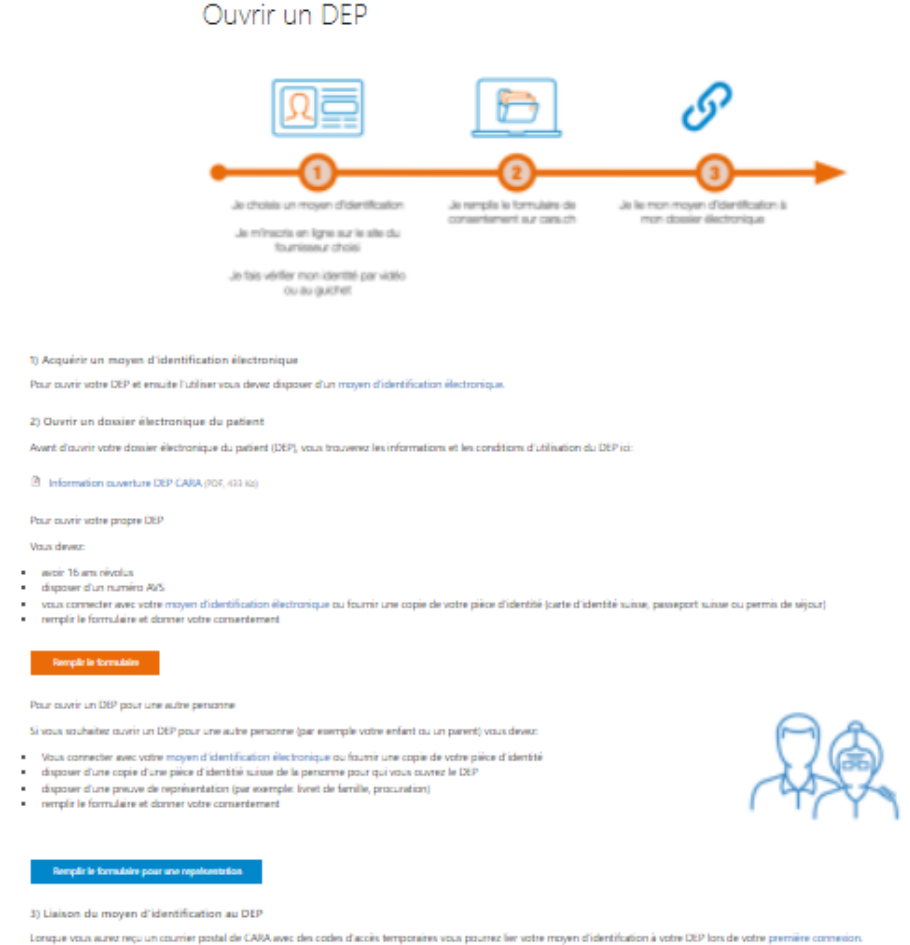

La critique se structure sur plusieurs axes:

- la page contient beaucoup d'hyperliens de format texte. Cette structure n'est pas adaptée à une utilisation sur mobile. De plus, elle crée une impression de désordre car l'utilisateur est submergé d'informations non structurées.
- Les étapes à suivre sont listées dans l'image en haut de page, mais l'ordre des étapes n'est pas le même dans le bas de la page.
- Il y a des information d'importance secondaire qui sont de même taille et au millieu des informations d'importance primaire
- L'utilisateur est submergé d'informations et peut se sentir perdu. Il y aurait besoin d'une approche plus structurée.

Nous avons donc décidé de présenter une refonte du site qui intègre les éléments d'améliorations:

Cliquez sur ce lien pour visualiser la page: <http://dep-rendu.online/index.php/20-2/>

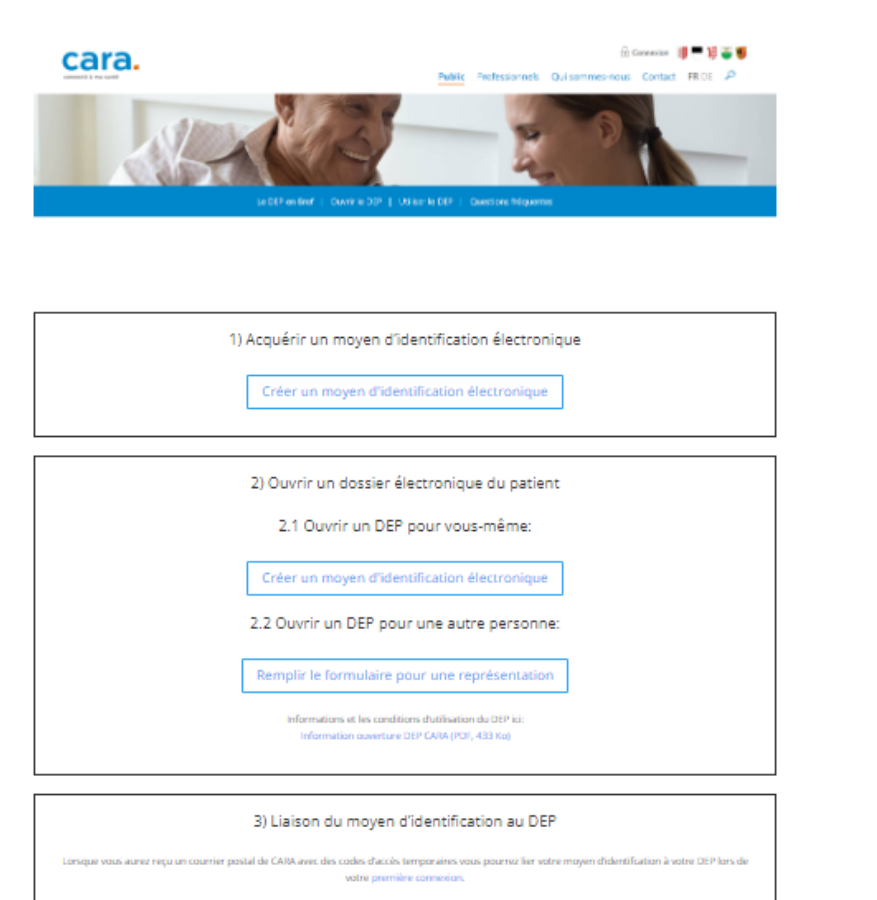

Screenshot refonte

L'objectif de ce design est de rendre le site plus structuré et plus épuré. Il y a une hiérarchie dans l'importance des informations qui sont représentées avec des tailles de police différentes. De plus, tous les liens ont été remplacés par des boutons pour faciliter l'utilisation sur mobile et la visibilité générale.

Un autre axe d'amélioration est d'inclure un tutoriel au site qui s'afficherait au dessus du site. L'objectif serait d'ajouter des informations supplémentaires qui ne sont pas directement sur la page, et d'expliquer plus en détail les différentes étapes à l'utilisateur: Cliquez sur ce lien pour visualiser le tutoriel: <http://dep-rendu.online/index.php/dep-tutoriel/>

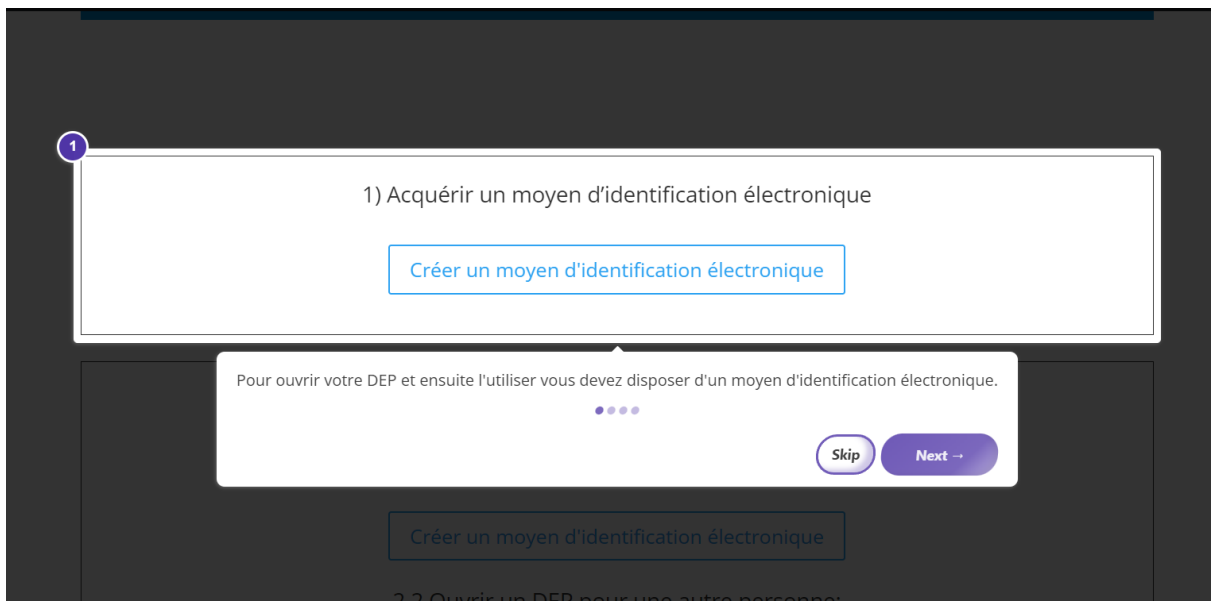

Screenshot tutoriel

Une troisème proposition est celle d'intégrer dans la page web un formulaire d'Onboarding, qui permettrait d'aiguiller l'utilisateur sans qu'il ait à lire la totalité des informations. Ce formulaire contient des branchements conditionnels qui vont guider l'utilisateur directement selon ses besoins.

Lien pour un exemple de formulaire: <https://form.jotform.com/221283485977065>

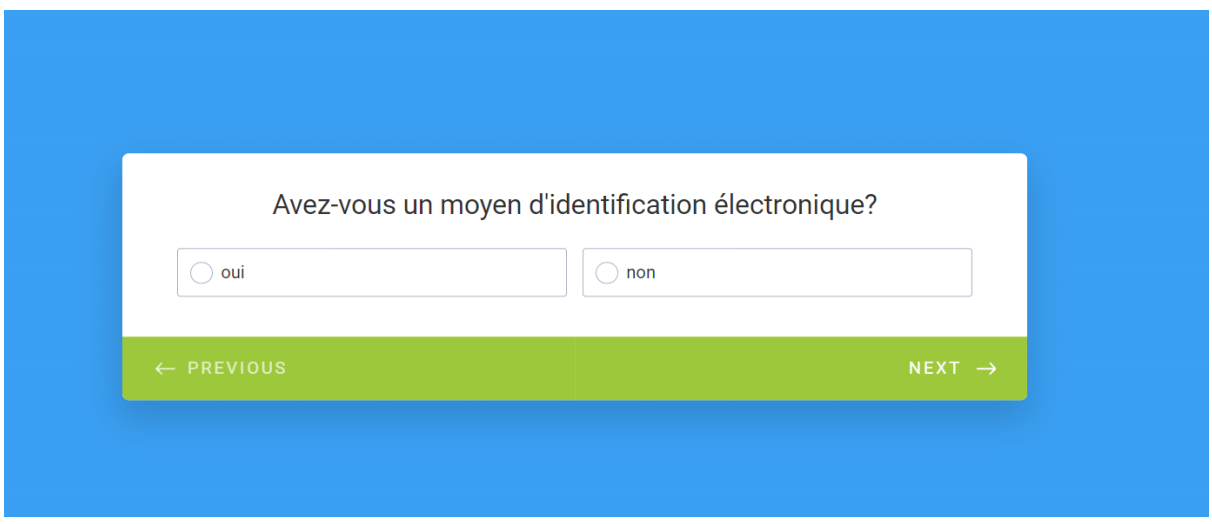

Screenshot du fromulaire

Il y a plusieurs manières d'améliorer l'interface utilisateur, qui peuvent être complémentaires. Le choix final doit s'intégrer dans la stratégie globale d'acquisition d'utilisateurs.